# **Welcome to File & ServeXpress Sussex County Register of Wills**

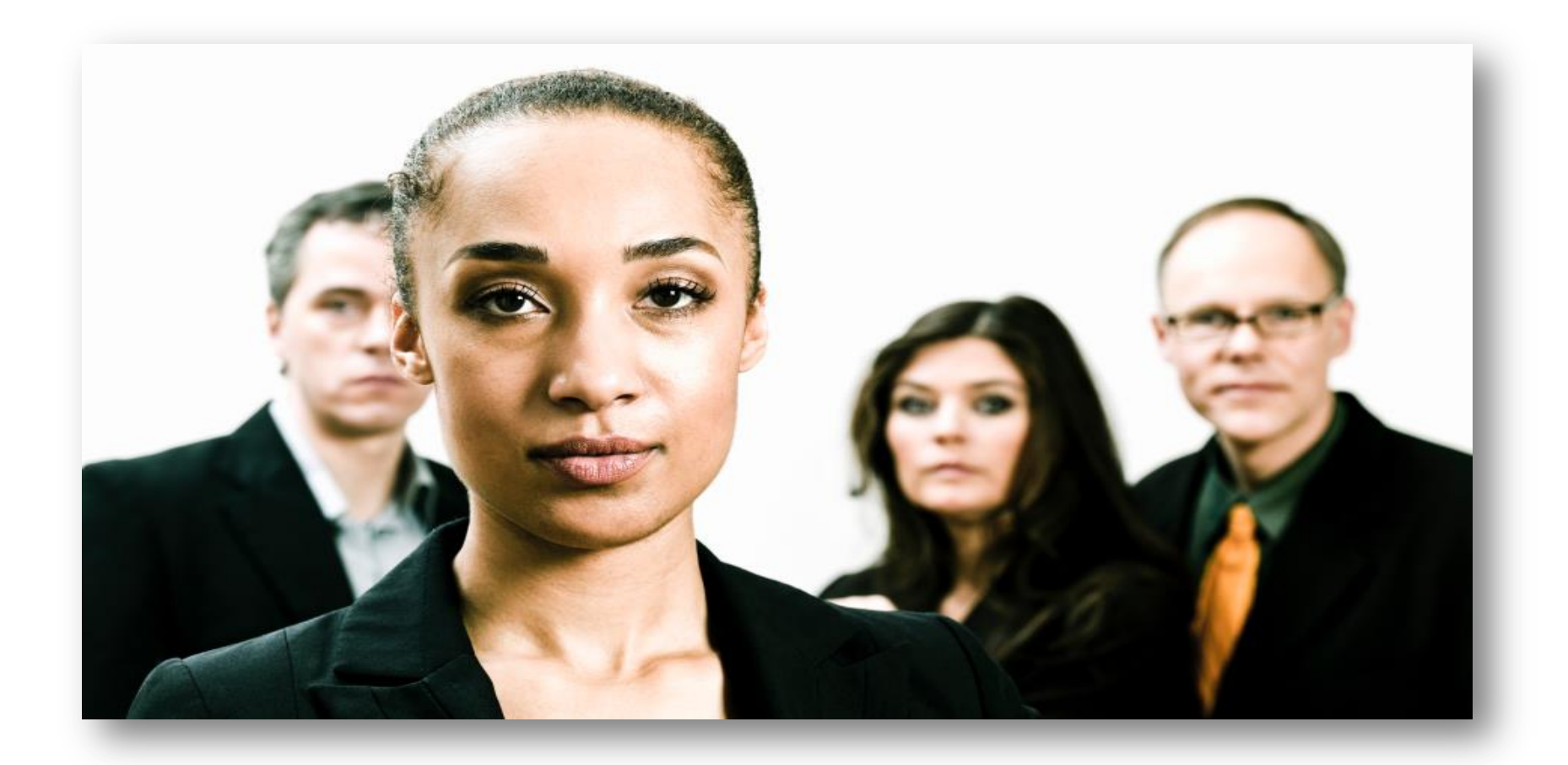

### **AGENDA**

**Overview of File & ServeXpress**

**File & ServeXpress Home Page** 

**Initiating a Case in DE Sussex County Register of Wills**

**Opening a New case**

**Document Types**

**Filing into an Existing Case in DE Sussex County ROW**

**Add Party or Attorney**

**Serving Parties – electronic service** 

**Finding your cases – "Searching"**

### **DE Sussex County Register of Wills**

*Effective July 1, 2015, all documents filed into the Delaware Sussex County Register of Wills shall be electronically filed and served with File & ServeXpress*

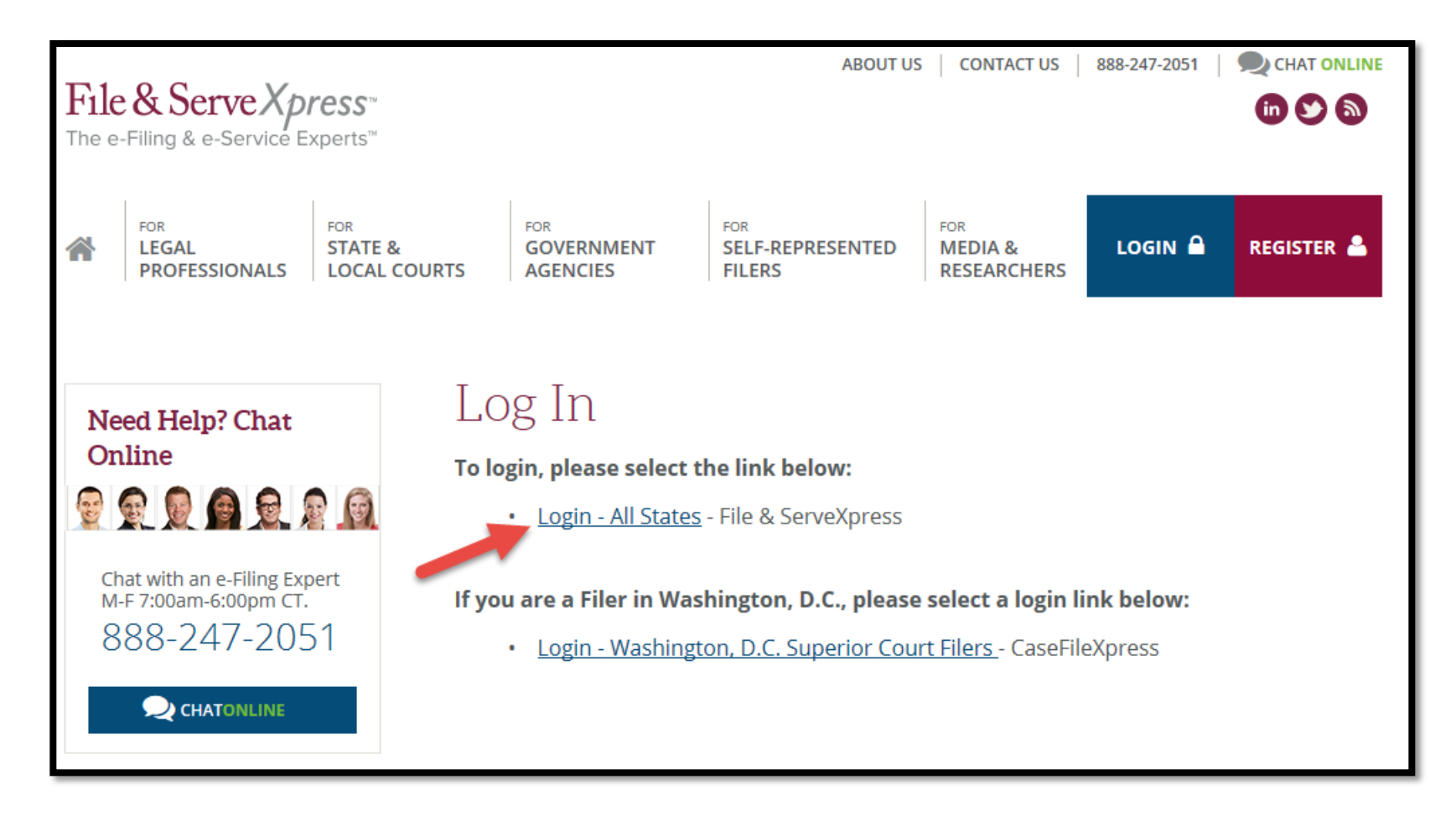

Go to the File & ServeXpress Home Page by entering our URL: *http://www.fileandservexpress.com/login*

Enter your ID and password on the screen that follows.

#### **The File & ServeXpress Home Page**

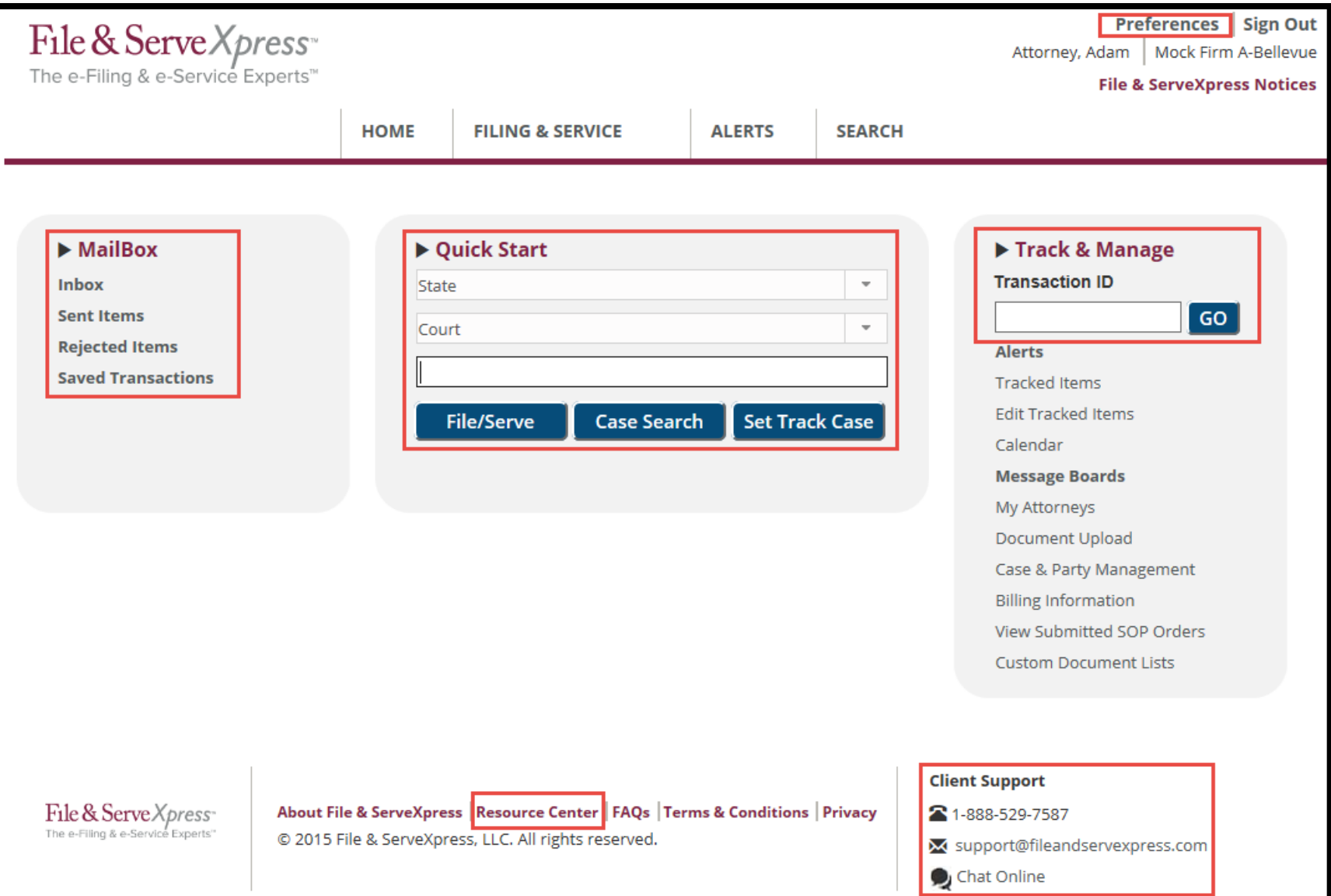

#### **The File & ServeXpress Resource Center**

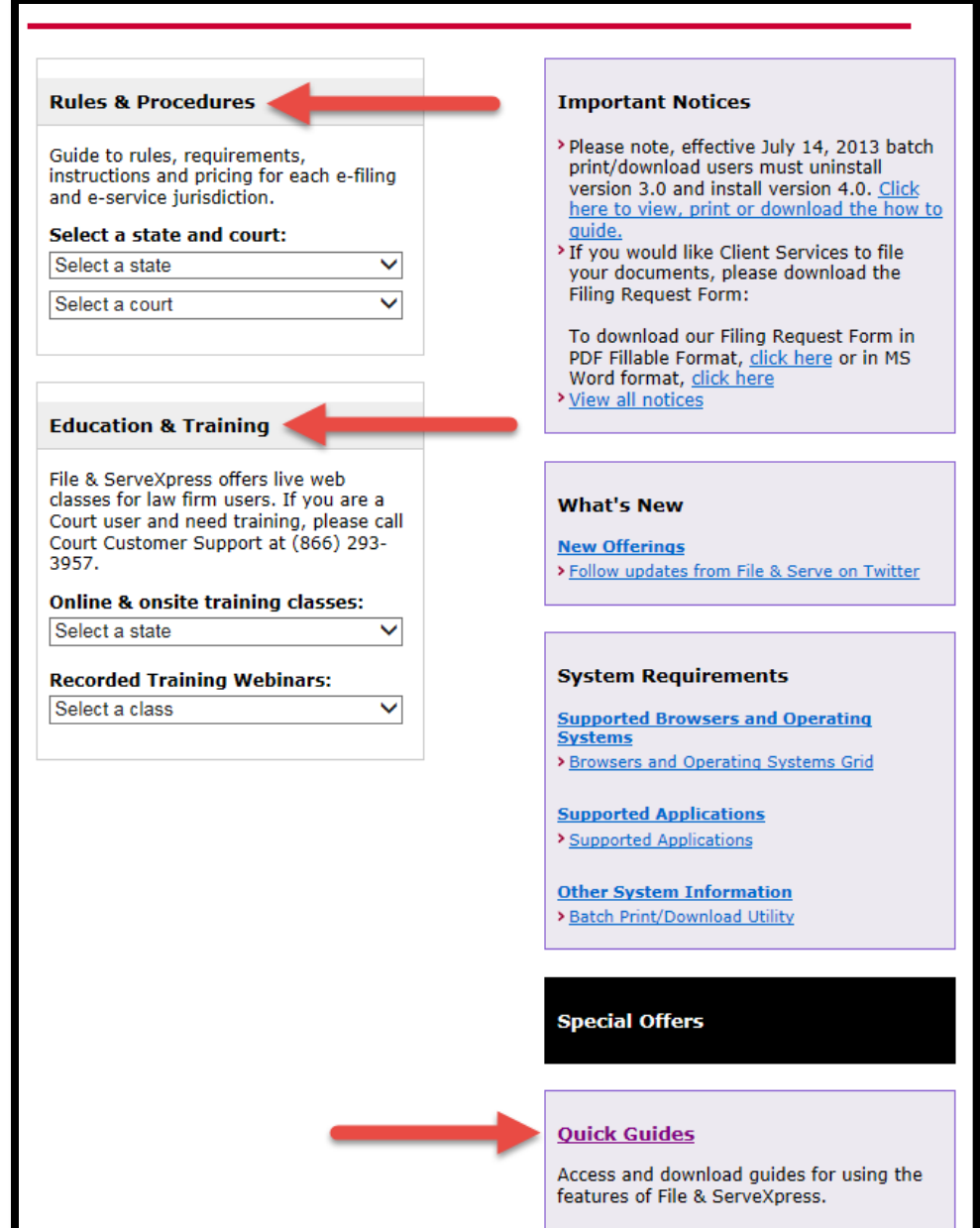

# **Finding information for a single transaction or finding all transactions for a single case**

To view the case, court, document, filer, etc. information for a specific transaction, enter the transaction ID number in the box shown on the right side of the Home Screen.

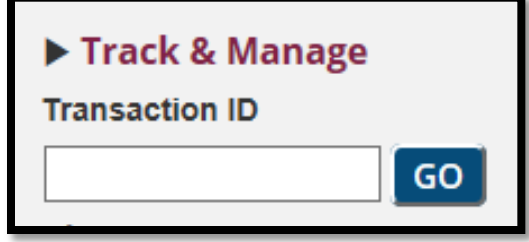

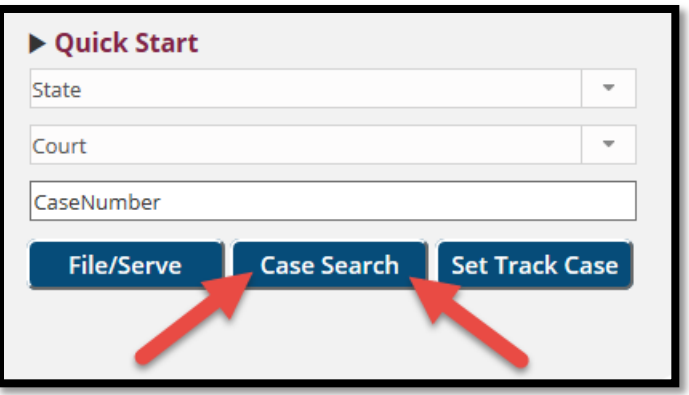

To view a list of all transactions for a case your firm is involved in, enter the state, court and case information in the Quick Start box on the Home Page, then click "Case Search".

## **FILE A NEW CASE: OPENING AN ESTATE**

- CASE NAME: IMO Doe, Jane (DOD 1/12/2009)
- CASE INFORMATION SHEET
- CERTIFIED DEATH CERTIFICATE\*\* *filed under Seal*
- LETTER
- PETITION
- WILL / CODICIL / MEMO
- Deliver original Will and certified death certificate original to the Register's office

### **File a New Case**

- **Case Name:** Style the case name, following this example: **IMO Jones, John (DOD 1/6/12)**
- New Case Document Types are noted in the dropdown box with an \*\* and will include:

 **Death Certificate – Filed Under Seal**

- Remember to upload the "**Case Information Statement (Worksheet)**" aka CIS form! This will be the basis for determination of filing fees
- Deliver to ROW– Will & Death Certificate

### **Certified Death Certificate**

- Filed Under Seal
- Deliver in Paper Format
- (Cases can be opened with only Obituary)

#### **CASE INFORMATION SHEET**

- Worksheet
- Standard Court Requirement
- Avoid Rejection
- The Key to Fees
- Accepted with Edits

### **LETTER**

- Communicate
- Checklist of Documents being efiled
- Is there a Will? Self Proving?
- Shorts
- Appointment Needed
- Special Issues

### **Will, Codicil and Memorandum**

- Title Pages, Date, Self Proving
- Document Conversion
- The option of "Submitted Conventionally"
- e-File Will, Codicil & Memo Separately
- Deliver in Paper Format
- Probes

#### *WHAT DO YOU E-FILE?*

- Decedent died with no will.
- Decedent home in Lewes. Spouse predeceased Decedent.

#### **CDC + WORKSHEET + LETTER + PETITION (PAPER FILE THE CDC)**

- Two children of age—one will renounce and the one who will serve as PR lives out of state.
- Rule 190

#### **RENUNCIATION + POWER OF ATTY + RULE 190**

#### *WHAT DO YOU E-FILE?*

- Decedent died with a Will, naming surviving wife as personal representative.
- Decedent owned everything as a tenant of the entirety with his spouse, including a family home.

#### **CDC + WILL + LETTER**

- **JOINTLY HELD PROPERTY AND NO DELEWARE ESTATE TAX RETURN REQUIRED (NDETRR) AFFIDAVITS**
- **NO WORKSHEET – ONLY FORMAL PROBATE**
- **(PAPER FILE THE CDC + WILL)**

## **Closing an Estate**

- **Letter**
- Accounting
- Receipts
- Efile, email, OR hard copy deliver
- SC2s in batch
- SC1s one page per filing
- SC1 envelopes: "Conventionally file"

#### **ACCOUNTING**

- Estate Close Document
- Get the math right
- Letter

#### **RECEIPTS**

- E-file
- Paper format

#### **NCs**

- SC5 SC2 SC3 SC1 Filed separately
- You can batch SC2s
- You cannot batch SC1s

#### **INVENTORY**

#### **LETTER-ADDITIONAL FEES**

**ORDER OF APPEARANCE**

### **Existing CasesParties in Case – Add Party**

- Existing cases will be available on our system. We added the Estate as the only party with *No Answer on File* as counsel.
- Use the Add Party/Attorney Button on Sending Parties tab to add yourself or client.
- It is possible that there will not be a need for eservice of documents and there may not be opposing parties

## **Important Information**

- All cases are loaded onto the system, we will review adding your party or attorney to a case;
- Legal sized documents can be uploaded; File & Serve converts document to fit to scale;
- Excel spreadsheets cannot be uploaded, they must be scanned and uploaded as .pdfs;
- Obtain documents from Register of Wills site, then scan and e-file;
- After document is e-filed, it may be "Accepted with Edits"
- Appropriate fees will be added

### **PART II: Best Practices**

- Use a Cover Letter
- Search **BEFORE** Opening a New Estate
- Submit Accounting Documents within 10 Business Days of Filing the Accounting

## **COVER LETTER**

- Mutual Communication
- ROW-Approved
- Atty: Problems, Shorts, How to Pay

## **COVER LETTER**

#### **USE A PRE-FORMATTED COVER LETTER**

TO THE REGISTER:

PLEASE FIND THE ENCLOSED

- X Certified Death Certificate (Sealed)
	- Will of <u>pages</u>. It is self proving or a not.
- \_\_X\_\_ Opening Petition
	- Trust Inquiry Form
		- \_\_\_\_\_ Rule 190
- 5 Shorts requested and will be picked up.

X We prefer to deliver a check rather than be charged via File & ServeXpress

## **AVOIDING REJECTIONS**

- SEARCH *BEFORE* Opening a New Estate
- Submit Accounting Documents within 10 Business Days of Filing the Accounting

## **OTHER ITEMS**

#### **OPENINGS**

IMO Todd, Eleanor R. (DOD 1/6/12)

### • **Not good:**

IMO Eleanor R. Todd, aka Eleanor Ruth Todd (DOD 12/6/2012)

### • **Good:**

IMO Todd, Eleanor R., aka Todd, Eleanor Ruth (DOD 12/6/12)

## **OTHER ITEMS**

#### **PARTIES**

When opening a new estate, the party of record should be the PERSONAL REPRESENTATIVE, not the Decedent.

#### **CASE NUMBER AND INITIALS**

149987 KR

#### **UPON CLOSING THE ESTATE**

CLOSED IMO Todd, Eleanor R. (DOD 1/6/12)

### **File & ServeXpress Contact Information**

#### **File & ServeXpress Client Support is available 24 hours a day**

Law Firm & Attorneys Customer Support - **1-888-529-7587**

Court Client Support – **1-866-293-3957**

#### **File & ServeXpress Team:**

#### **Sheila Karns-Gierek** Firm Coordinator

Office: 1-888-379-5535 x 5060 [sgierek@fileandservexpress.com](mailto:sgierek@fileandservexpress.com)

**Milt Stafford** Product Specialist 888-247-2051 X5006 [mstafford@fileandservexpress.com](https://mail.mmcgrp.com/owa/redir.aspx?C=8130c6d3afd84fbaa837a9241a2e6bb3&URL=mailto%3aamelton%40fileandservexpress.com)